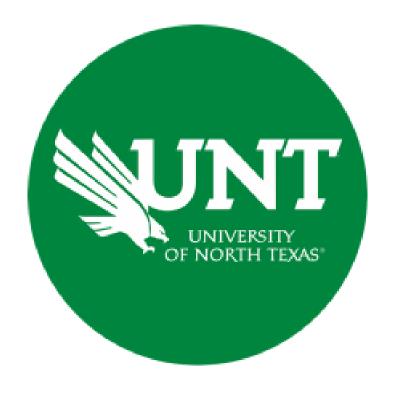

## **Professional Faculty Promotion Workflow**

**Instructions for the Review Committee Members** 

#### For Capability Purposes:

If you are using a MAC, please use the FIREFOX browser.

If you are using a Windows-based computer, please use the CHROME browser.

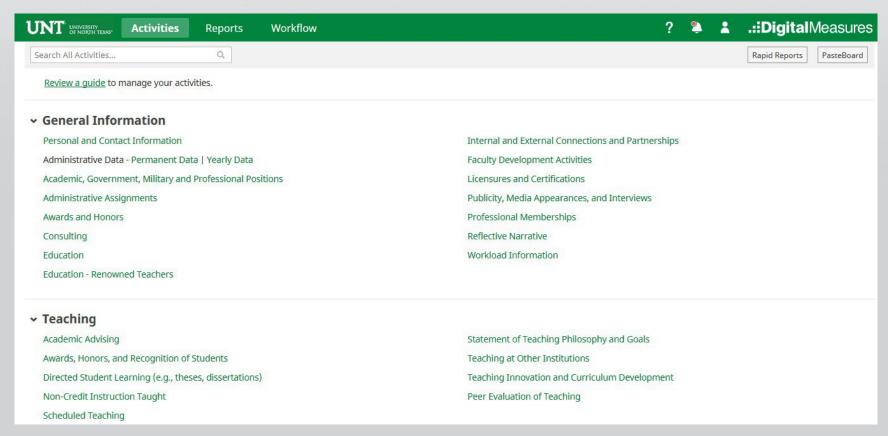

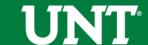

# To access your T & P workflow, please login to your FIS profile via <a href="mailto:my.unt.edu">my.unt.edu</a>

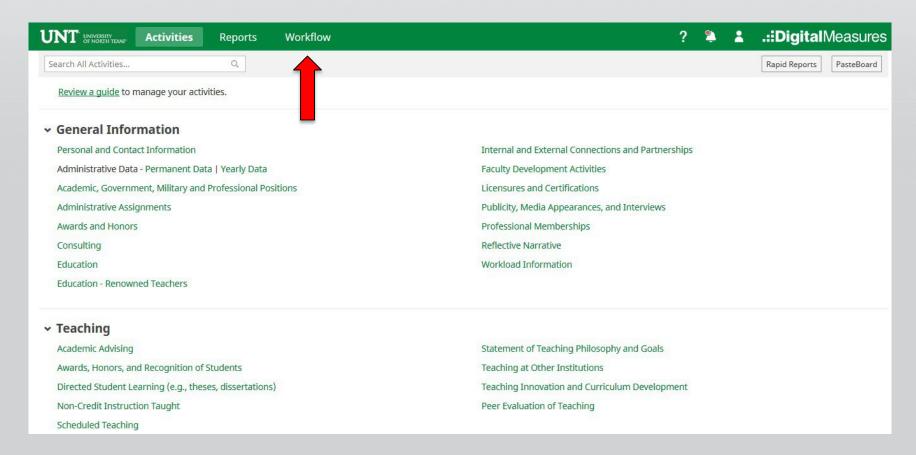

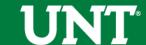

### Locate the name of the subject you would like to review and select the corresponding link.

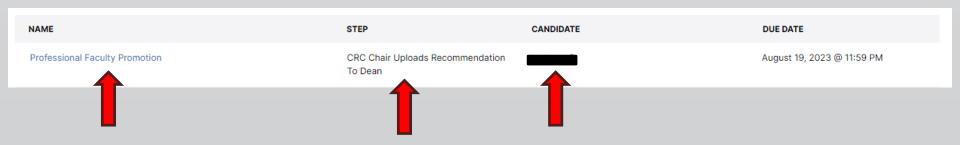

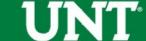

# Please review the candidate's dossier. Coordinate with the review committee chair to provide your input regarding the candidate.

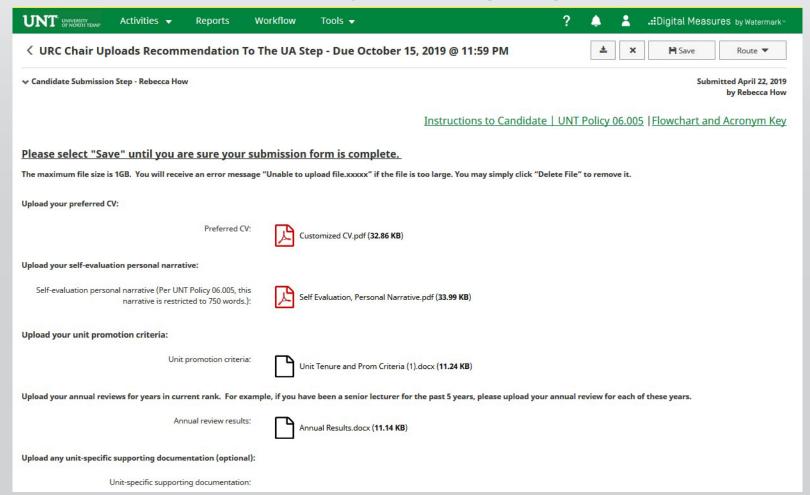

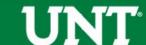

#### Please click "Close" after the review is completed.

Clicking the "Close" button notifies the Committee Chair that you have reviewed the candidate's dossier.

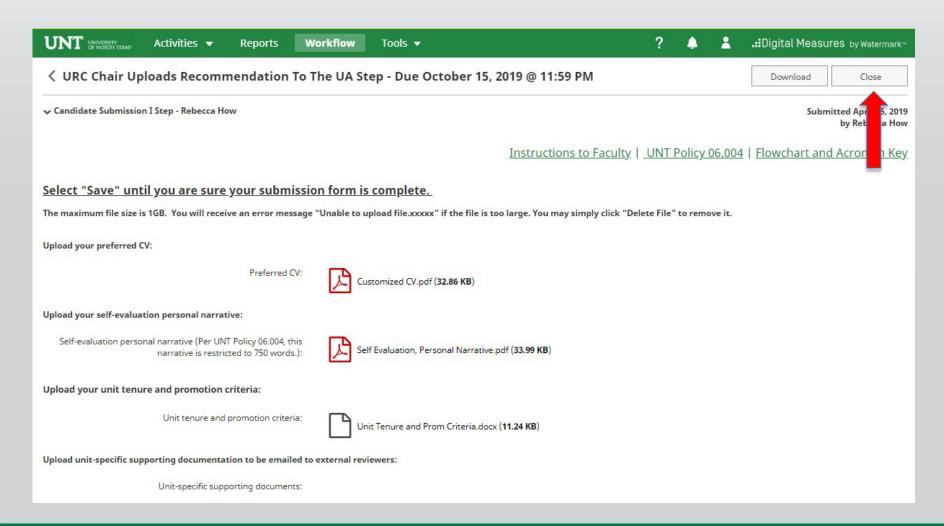

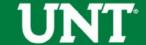

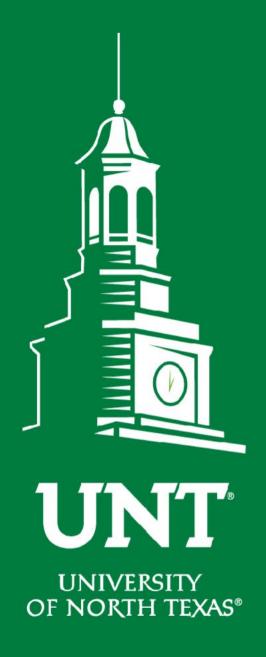

Please contact the FIS
Team for additional
information or
assistance:

Faculty.Info@unt.edu

940.369.6108

**EST. 1890**